**Linux Remote Desktop Access using NoMachine NX**

> Presenter: Robin Polak robin.polak@gmail.com

# **Introduction to NoMachine NX**

NoMachine has developed exclusive X protocol compression techniques and an integrated set of proxy agents that make it possible to run complete remote desktop sessions, even at full screen, using narrowband Internet connections, at speeds as low as those offered by a 9600 band modem.

-http://www.nomachine.com/documents/intr-technology.php

#### **Getting Started with NoMachine NX Free Edition**

- 1. Download the client, node, and server packages for your particular distribution.
- 2. Install those 3 packages.
- 3. Configure SSH to allow remote access to the host
- 4. Download the client to your client host
- 5. Run the NX Connection Wizard
- 6. Login to the host and get back to work.

# **Components of NoMachine NX**

### ● Client

○ Is used to connect to an NX Server

### ● Server

○ Is spawned by the SSH session initialized by the NX Client

#### ● Node

○ Handles the user's interaction with the X window system

Reference to how NX works: http://en.wikipedia.org/wiki/NX\_technology

# **Open Source Components of NX**

The compression libraries as well as much of the support programs for NoMachine NX 3.5 and below have been release using the GNU General Public License.

You can find the source for these components at: http://www.nomachine.com/sources.php

### **Demo and Questions**

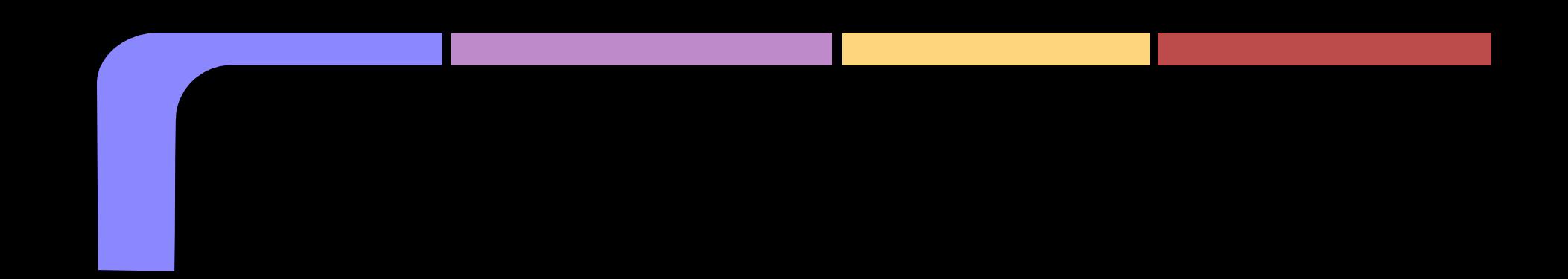